### almlu cisco.

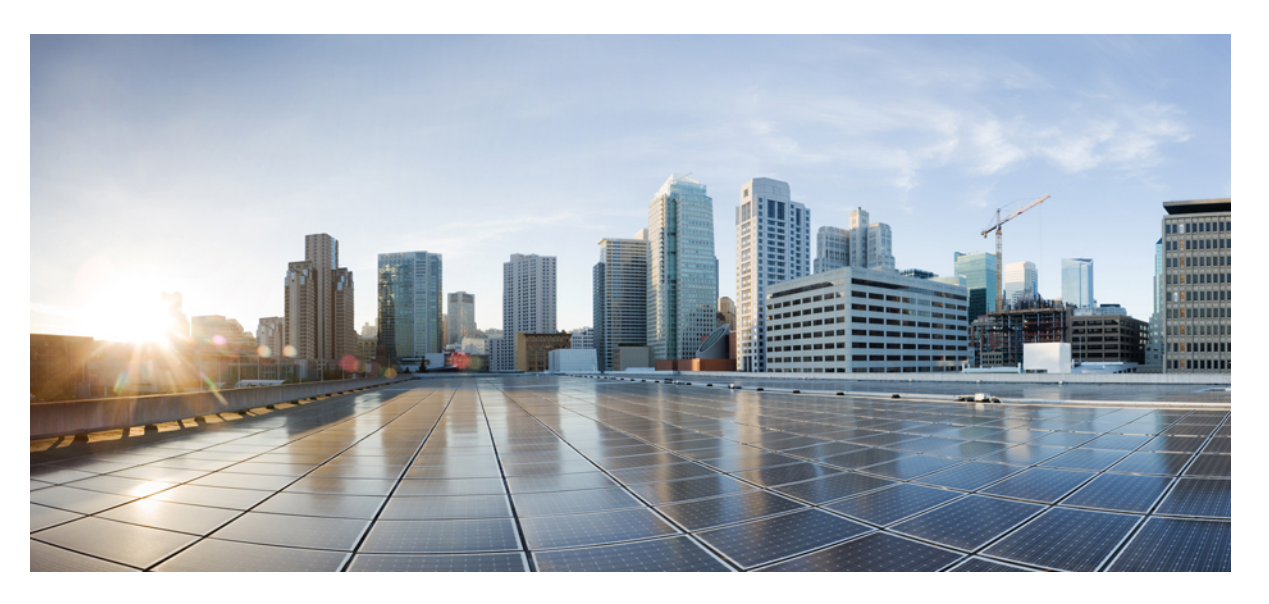

### **Programmability ConfigurationGuide for CiscoNCS 4000 Series Routers, IOS XR Release 6.5.x**

**First Published:** 2021-08-30

**Last Modified:** 2022-12-08

### **Americas Headquarters**

Cisco Systems, Inc. 170 West Tasman Drive San Jose, CA 95134-1706 USA http://www.cisco.com Tel: 408 526-4000 800 553-NETS (6387) Fax: 408 527-0883

THE SPECIFICATIONS AND INFORMATION REGARDING THE PRODUCTS IN THIS MANUAL ARE SUBJECT TO CHANGE WITHOUT NOTICE. ALL STATEMENTS, INFORMATION, AND RECOMMENDATIONS IN THIS MANUAL ARE BELIEVED TO BE ACCURATE BUT ARE PRESENTED WITHOUT WARRANTY OF ANY KIND, EXPRESS OR IMPLIED. USERS MUST TAKE FULL RESPONSIBILITY FOR THEIR APPLICATION OF ANY PRODUCTS.

THE SOFTWARE LICENSE AND LIMITED WARRANTY FOR THE ACCOMPANYING PRODUCT ARE SET FORTH IN THE INFORMATION PACKET THAT SHIPPED WITH THE PRODUCT AND ARE INCORPORATED HEREIN BY THIS REFERENCE. IF YOU ARE UNABLE TO LOCATE THE SOFTWARE LICENSE OR LIMITED WARRANTY, CONTACT YOUR CISCO REPRESENTATIVE FOR A COPY.

The Cisco implementation of TCP header compression is an adaptation of a program developed by the University of California, Berkeley (UCB) as part of UCB's public domain version of the UNIX operating system. All rights reserved. Copyright © 1981, Regents of the University of California.

NOTWITHSTANDING ANY OTHER WARRANTY HEREIN, ALL DOCUMENT FILES AND SOFTWARE OF THESE SUPPLIERS ARE PROVIDED "AS IS" WITH ALL FAULTS. CISCO AND THE ABOVE-NAMED SUPPLIERS DISCLAIM ALL WARRANTIES, EXPRESSED OR IMPLIED, INCLUDING, WITHOUT LIMITATION, THOSE OF MERCHANTABILITY, FITNESS FOR A PARTICULAR PURPOSE AND NONINFRINGEMENT OR ARISING FROM A COURSE OF DEALING, USAGE, OR TRADE PRACTICE.

IN NO EVENT SHALL CISCO OR ITS SUPPLIERS BE LIABLE FOR ANY INDIRECT, SPECIAL, CONSEQUENTIAL, OR INCIDENTAL DAMAGES, INCLUDING, WITHOUT LIMITATION, LOST PROFITS OR LOSS OR DAMAGE TO DATA ARISING OUT OF THE USE OR INABILITY TO USE THIS MANUAL, EVEN IF CISCO OR ITS SUPPLIERS HAVE BEEN ADVISED OF THE POSSIBILITY OF SUCH DAMAGES.

Any Internet Protocol (IP) addresses and phone numbers used in this document are not intended to be actual addresses and phone numbers. Any examples, command display output, network topology diagrams, and other figures included in the document are shown for illustrative purposes only. Any use of actual IP addresses or phone numbers in illustrative content is unintentional and coincidental.

All printed copies and duplicate soft copies of this document are considered uncontrolled. See the current online version for the latest version.

Cisco has more than 200 offices worldwide. Addresses and phone numbers are listed on the Cisco website at www.cisco.com/go/offices.

The documentation set for this product strives to use bias-free language. For purposes of this documentation set, bias-free is defined as language that does not imply discrimination based on age, disability, gender, racial identity, ethnic identity, sexual orientation, socioeconomic status, and intersectionality. Exceptions may be present in the documentation due to language that is hardcoded in the user interfaces of the product software, language used based on standards documentation, or language that is used by a referenced third-party product.

Cisco and the Cisco logo are trademarks or registered trademarks of Cisco and/or its affiliates in the U.S. and other countries. To view a list of Cisco trademarks, go to this URL: <https://www.cisco.com/c/en/us/about/legal/trademarks.html>. Third-party trademarks mentioned are the property of their respective owners. The use of the word partner does not imply a partnership relationship between Cisco and any other company. (1721R)

© 2022 Cisco Systems, Inc. All rights reserved.

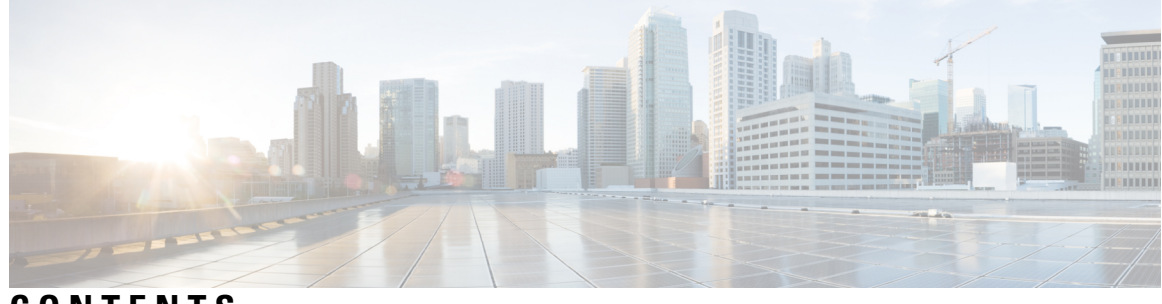

### **CONTENTS**

 $\overline{\phantom{a}}$ 

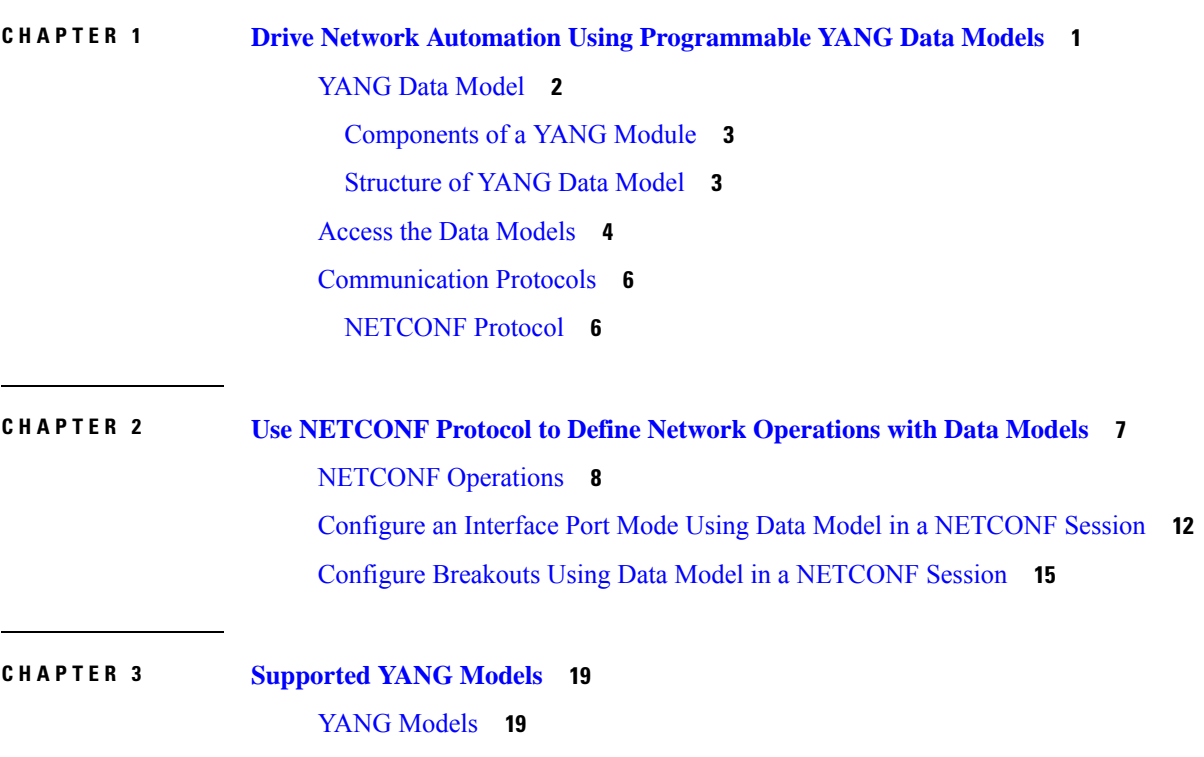

#### **Contents**

Г

 $\mathbf I$ 

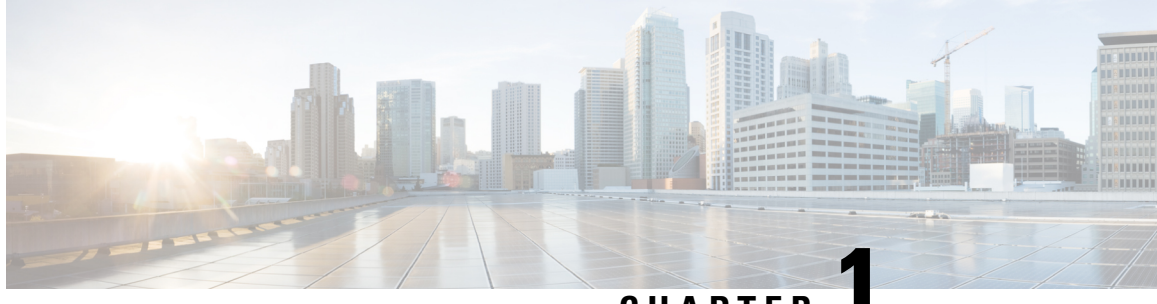

**CHAPTER 1**

# <span id="page-4-0"></span>**Drive Network Automation Using Programmable YANG Data Models**

#### **Table 1: Feature History**

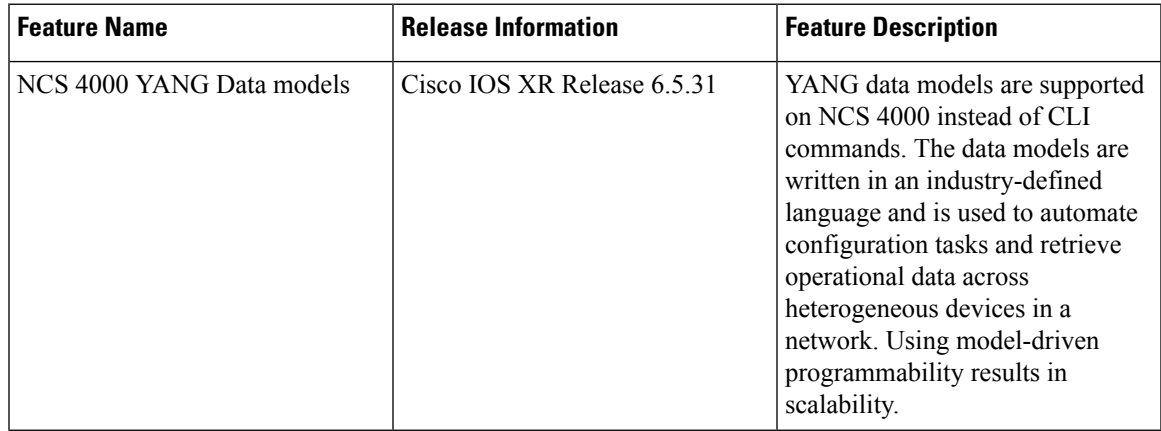

Typically, a network operation center is a heterogeneous mix of various devices at multiple layers of the network. Such network centers require bulk automated configurations to be accomplished seamlessly. CLIs are widely used for configuring and extracting the operational details of a router. But the general mechanism of CLI scraping is not flexible and optimal. Small changes in the configuration require rewriting scripts multiple times. Bulk configuration changes through CLIs are cumbersome and error-prone. These limitations restrict automation and scale. To overcome these limitations, you need an automated mechanism to manage your network.

Cisco IOS XR supports a programmatic way of configuring and collecting operational data of a network device using data models. They replace the process of manual configuration, which is proprietary, and highly text-based. The data models are written in an industry-defined language and is used to automate configuration task and retreive operational data across heterogeneous devices in a network. Although configurations using CLIs are easier and human-readable, automating the configuration using model-driven programmability results in scalability.

Model-driven programmability provides a simple, flexible and rich framework for device programmability. This programmability framework provides multiple choices to interface with an IOS XR device in terms of transport, protocol and encoding. These choices are decoupled from the models for greater flexibility.

The following image shows the layers in model-driven programmability:

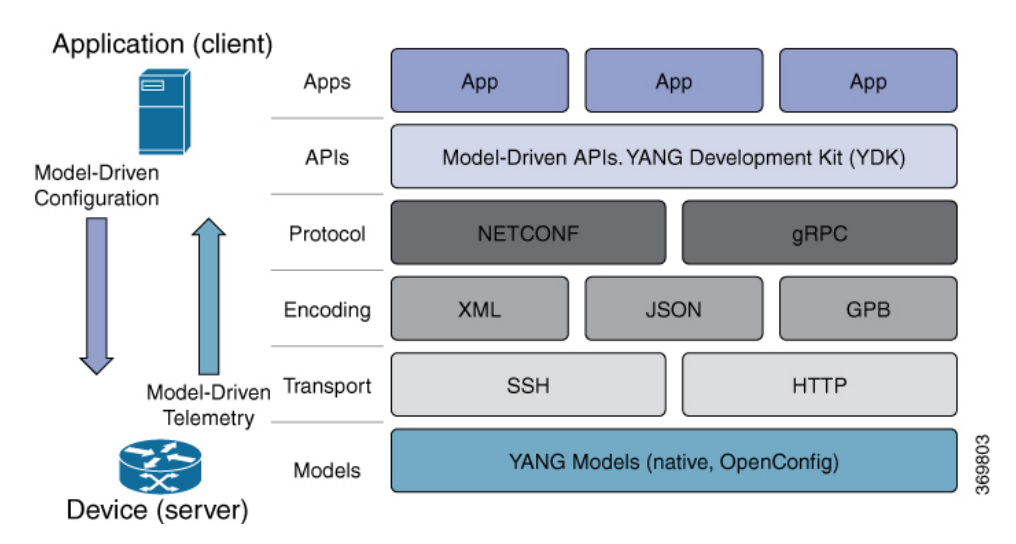

**Figure 1: Model-driven Programmability Layers**

Data models provides access to the capabilities of the devices in a network using Network Configuration Protocol. The operations on the router are carried out by the protocols using YANG models to automate and programme operations in a network.

#### **Benefits of Data Models**

Configuring routers using data models overcomes drawbacks posed by traditional router management because the data models:

- Provide a common model for configuration and operational state data, and perform NETCONF actions.
- Use protocols to communicate with the routers to get, manipulate and delete configurations in a network.
- Automate configuration and operation of multiple routers across the network.

This article describes how you benefit from using data models to programmatically manage your network operations.

- YANG Data [Model,](#page-5-0) on page 2
- Access the Data [Models,](#page-7-0) on page 4
- [Communication](#page-9-0) Protocols, on page 6

### <span id="page-5-0"></span>**YANG Data Model**

A YANG module defines a data model through the data of the router, and the hierarchical organization and constraints on that data. Each module is uniquely identified by a namespace URL. The YANG models describe the configuration and operational data, perform actions, remote procedure calls, and notifications for network devices.

The YANG models must be obtained from the router. The models define a valid structure for the data that is exchanged between the router and the client. The models are used by NETCONF enabled applications.

YANG models can be:

• **Cisco-specific models:** For a list of supported models and their representation.

For more details about YANG, refer RFC 6020 and 6087.

### <span id="page-6-0"></span>**Components of a YANG Module**

A YANG module defines a single data model. However, a module can reference definitions in other modules and sub-modules by using one of these statements:

- **import** imports external modules
- **include** includes one or more sub-modules
- **augment** provides augmentations to another module, and defines the placement of new nodes in the data model hierarchy
- **when** defines conditions under which new nodes are valid
- **prefix** references definitions in an imported module

The YANG models configure a feature, retrieve the operational state of the router, and perform actions.

**Note** The JSON data is based on YANG module name and not YANG namespace.

### <span id="page-6-1"></span>**Structure of YANG Data Model**

Data models handle the following types of requirements on routers (RFC 6244):

- **Configuration data:** A set of writable data that is required to transform a system from an initial default state into its current state. For example, configuring entries of the IP routing tables, configuring the interface MTU to use a specific value, configuring an ethernet interface to run at a given speed, and so on.
- **Operational state data:** A set of data that is obtained by the system at runtime and influences the behavior of the system in a manner similar to configuration data. However, in contrast to configuration data, operational state data is transient. The data is modified by interactions with internal components or other systems using specialized protocols. For example, entries obtained from routing protocols such as OSPF, attributes of the network interfaces, and so on.
- Actions: A set of NETCONF actions that support robust network-wide configuration transactions. When a change is attempted that affects multiple devices, the NETCONF actions simplify the management of failure scenarios, resulting in the ability to have transactions that will dependably succeed or fail atomically.

For more information about Data Models, see RFC 6244.

YANG data models can be represented in a hierarchical, tree-based structure with nodes. This representation makes the models easy to understand.

Each feature has a defined YANG model, which is synthesized from schemas. A model in a tree format includes:

- Top level nodes and their subtrees
- Subtrees that augment nodes in other YANG models

• Custom RPCs

YANG defines four node types. Each node has a name. Depending on the node type, the node either defines a value or contains a set of child nodes. The nodes types for data modeling are:

- leaf node contains a single value of a specific type
- leaf-list node contains a sequence of leaf nodes
- list node contains a sequence of leaf-list entries, each of which is uniquely identified by one or more key leaves
- container node contains a grouping of related nodes that have only child nodes, which can be any of the four node types

## <span id="page-7-0"></span>**Access the Data Models**

You can access the Cisco IOS XR [native](https://github.com/YangModels/yang/tree/master/vendor/cisco/xr/653) data models from GitHub, a software development platform that provides hosting services for version control.

You can also access the supported data models from the router. The router ships with the YANG files that define the data models. Use NETCONF protocol to view the data models available on the router using ietf-netconf-monitoring request.

```
<rpc xmlns="urn:ietf:params:xml:ns:netconf:base:1.0" message-id="101">
  <get>
    <filter>
      <netconf-state xmlns="urn:ietf:params:xml:ns:yang:ietf-netconf-monitoring">
        <schemas/>
      </netconf-state>
    </filter>
  \langle/det>
\langle / \text{rpc}
```
All the supported YANG models are displayed as response to the RPC request.

```
<rpc-reply message-id="urn:uuid:74c81086-9706-4d59-b50e-25dc1a627c6b"
xmlns="urn:ietf:params:xml:ns:netconf:base:1.0"
xmlns:nc="urn:ietf:params:xml:ns:netconf:base:1.0">
```
<data>

<netconf-state xmlns="urn:ietf:params:xml:ns:yang:ietf-netconf-monitoring">

```
<schemas>
  <schema>
    <identifier>Cisco-IOS-XR-ppp-ea-oper</identifier>
    <version>2015-11-09</version>
   <format>yang</format>
    <namespace>http://cisco.com/ns/yang/Cisco-IOS-XR-ppp-ea-oper</namespace>
    <location>NETCONF</location>
  </schema>
  <schema>
    <identifier>Cisco-IOS-XR-ppp-ea-oper-sub1</identifier>
    <version>2015-11-09</version>
    <format>yang</format>
    <namespace>http://cisco.com/ns/yang/Cisco-IOS-XR-ppp-ea-oper</namespace>
```

```
<location>NETCONF</location>
        </schema>
        <schema>
          <identifier>Cisco-IOS-XR-ip-rsvp-oper</identifier>
          <version>2017-09-07</version>
          <format>yang</format>
          <namespace>http://cisco.com/ns/yang/Cisco-IOS-XR-ip-rsvp-oper</namespace>
          <location>NETCONF</location>
        </schema>
        <schema>
          <identifier>Cisco-IOS-XR-ip-rsvp-oper-sub1</identifier>
          <version>2017-09-07</version>
          <format>yang</format>
          <namespace>http://cisco.com/ns/yang/Cisco-IOS-XR-ip-rsvp-oper</namespace>
          <location>NETCONF</location>
        </schema>
        <schema>
          <identifier>Cisco-IOS-XR-ip-udp-oper</identifier>
          <version>2018-03-04</version>
          <format>yang</format>
          <namespace>http://cisco.com/ns/yang/Cisco-IOS-XR-ip-udp-oper</namespace>
          <location>NETCONF</location>
        </schema>
        <schema>
          <identifier>Cisco-IOS-XR-ip-udp-oper-sub4</identifier>
          <version>2018-03-04</version>
          <format>yang</format>
          <namespace>http://cisco.com/ns/yang/Cisco-IOS-XR-ip-udp-oper</namespace>
          <location>NETCONF</location>
        </schema>
        <schema>
          <identifier>Cisco-IOS-XR-ip-udp-oper-sub1</identifier>
          <version>2018-03-04</version>
          <format>yang</format>
          <namespace>http://cisco.com/ns/yang/Cisco-IOS-XR-ip-udp-oper</namespace>
          <location>NETCONF</location>
        </schema>
        <schema>
          <identifier>Cisco-IOS-XR-ip-udp-oper-sub3</identifier>
          <version>2018-03-04</version>
          <format>yang</format>
          <namespace>http://cisco.com/ns/yang/Cisco-IOS-XR-ip-udp-oper</namespace>
          <location>NETCONF</location>
        </schema>
               .
               .
        </schema>
          <identifier>openconfig-bgp-policy</identifier>
          <version>2017-02-02</version>
          <format>yang</format>
          <namespace>http://openconfig.net/yang/bgp-policy</namespace>
          <location>NETCONF</location>
        </schema>
      </schemas>
    </netconf-state>
 </data>
\langle/rpc-reply>
```
The models are in the .yang format. A model with:

- -oper in the model name indicates an operational model. For example, Cisco-IOS-XR-invmgr-oper.yang is an operational model for inventory data.
- -cfg indicates a configuration model. For example, Cisco-IOS-XR-controller-OTU-cfg.yang is a configuration model for OTU.

## <span id="page-9-0"></span>**Communication Protocols**

Communication protocols establish connections between the router and the client. The protocols help the client to consume the YANG data models to, in turn, automate and programme network operations.

YANG uses the Network Configuration Protocol (NETCONF) .

The transport and encoding mechanisms for theis protocol are shown in the table:

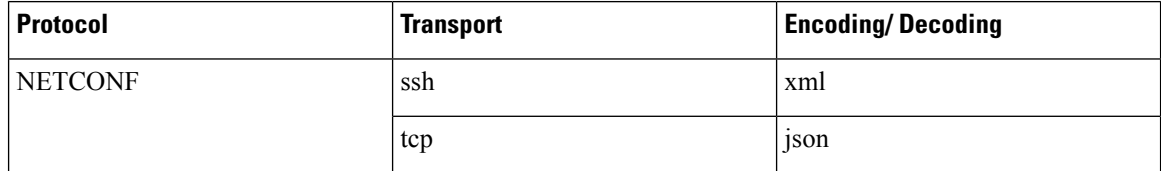

### <span id="page-9-1"></span>**NETCONF Protocol**

NETCONF provides mechanisms to install, manipulate, or delete the configuration on network devices. It uses an Extensible Markup Language (XML)-based data encoding for the configuration data, as well as protocol messages. You use a simple NETCONF RPC-based (Remote Procedure Call) mechanism to facilitate communication between a client and a server. To get started with issuing NETCONF RPCs to configure network features using data models, see .

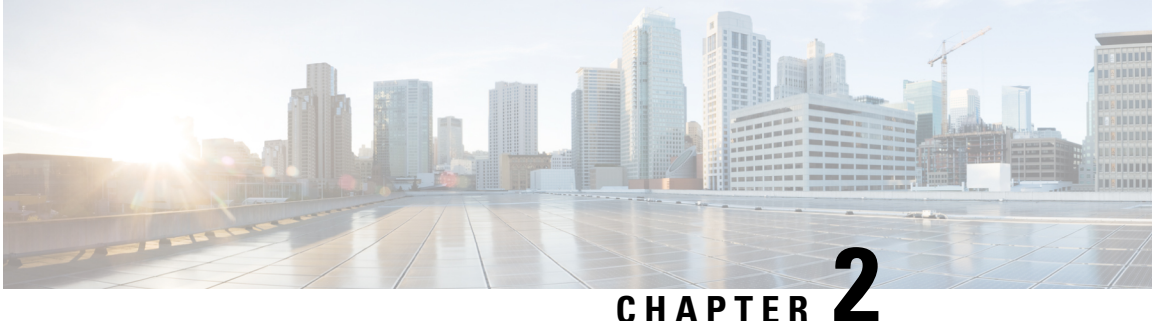

# <span id="page-10-0"></span>**Use NETCONF Protocol to Define Network Operations with Data Models**

XR devices ship with the YANG files that define the data models they support. Using a management protocol such as NETCONF, you can programmatically query a device for the list of models it supports and retrieve the model files.

Network Configuration Protocol (NETCONF) is a standard transport protocol that communicates with network devices. NETCONF provides mechanisms to edit configuration data and retrieve operational data from network devices. The configuration data represents the way interfaces, routing protocols and other network features are provisioned. The operational data represents the interface statistics, memory utilization, errors, and so on.

NETCONF uses an Extensible Markup Language (XML)-based data encoding for the configuration data, as well as protocol messages. It uses a simple RPC-based (Remote Procedure Call) mechanism to facilitate communication between a client and a server. The client can be a script or application that runs as part of a network manager. The server is a network device such as a router. NETCONF defines how to communicate with the devices, but does not handle what data is exchanged between the client and the server.

To enable NETCONF, run the following commands:

```
RP/0/RP0:ios#configure
Sun Jun 21 22:32:45.159 IST
RP/0/RP0:ios(config)#netconf agent tty
RP/0/RP0:ios(config-netconf-tty)#netconf-yang agent
RP/0/RP0:ios(config-ncy-agent)#ssh server netconf vrf default
RP/0/RP0:ios(config)#commit
Sun Jun 21 22:33:07.995 IST
RP/0/RP0:ios(config)#end
```
### **NETCONF Session**

A NETCONF session is the logical connection between a network configuration application (client) and a network device (router). The configuration attributes can be changed during any authorized session; the effects are visible in all sessions. NETCONF is connection-oriented, with SSH as the underlying transport. NETCONF sessions are established with a "hello" message, where features and capabilities are announced. Sessions are terminated using *close* or *kill* messages.

#### **NETCONF Layers**

NETCONF protocol can be partitioned into four layers:

#### **Figure 2: NETCONF Layers**

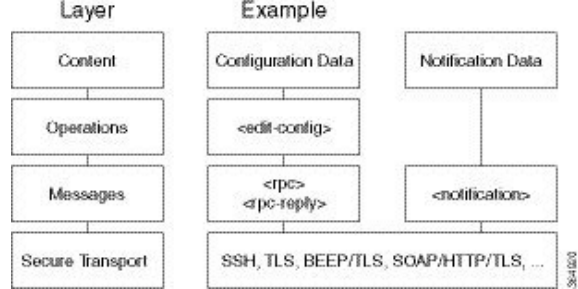

- **Content layer:** includes configuration and notification data
- **Operationslayer:** defines a set of base protocol operationsinvoked as RPC methods with XML-encoded parameters
- **Messages layer:** provides a simple, transport-independent framing mechanism for encoding RPCs and notifications
- **Secure Transport layer:** provides a communication path between the client and the server

For more information about NETCONF, refer RFC 6241.

This article describes, with a use case to configure the local time on a router, how data models help in a faster programmatic configuration as comapared to CLI.

- NETCONF [Operations,](#page-11-0) on page 8
- Configure an Interface Port Mode Using Data Model in a [NETCONF](#page-15-0) Session, on page 12
- Configure Breakouts Using Data Model in a [NETCONF](#page-18-0) Session, on page 15

## <span id="page-11-0"></span>**NETCONF Operations**

NETCONF defines one or more configuration datastores and allows configuration operations on the datastores. A configuration datastore is a complete set of configuration data that is required to get a device from its initial default state into a desired operational state. The configuration datastore does not include state data or executive commands.

The base protocol includes the following NETCONF operations:

```
| +--get-config
   | +--edit-Config
      | +--merge
      | +--replace
      | +--create
      | +--delete
      +--remove| +--default-operations
         | +--merge
         | +--replace
         | +--none
| +--get
```
These NETCONF operations are described in the following table:

r

 $\mathsf{I}$ 

 $\mathbf{l}$ 

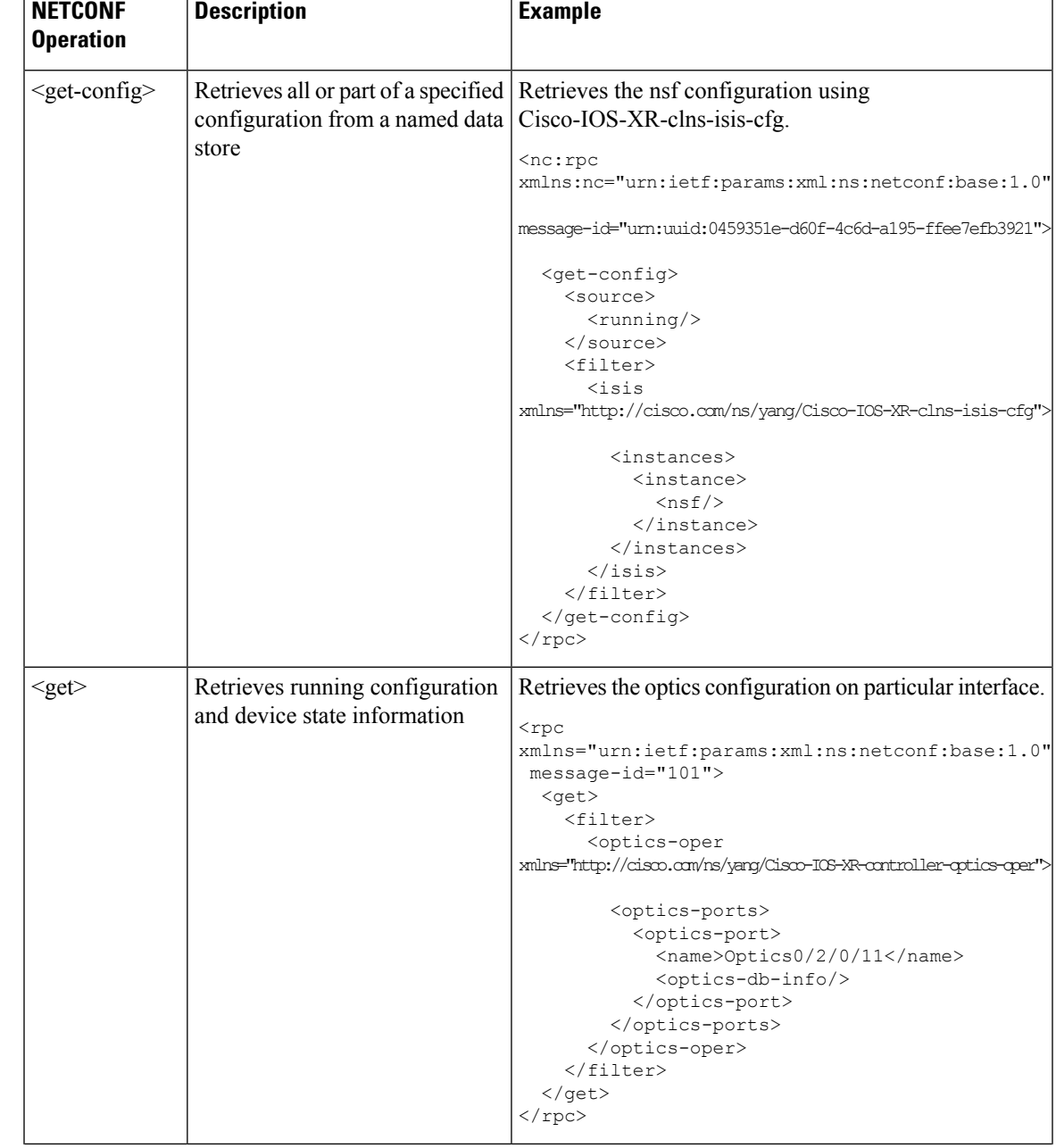

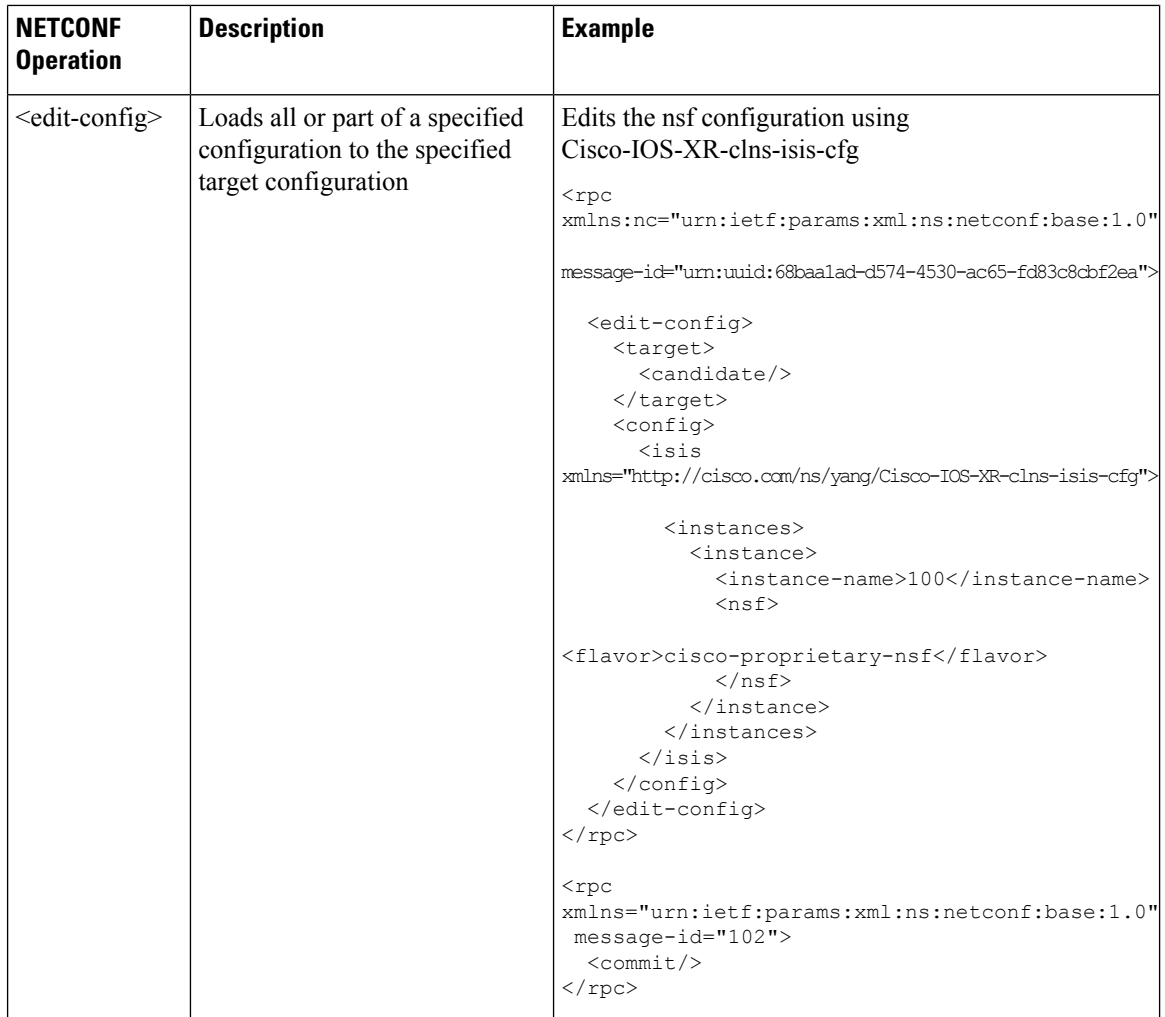

#### **NETCONF Operation to Get Configuration**

The <rpc> element in the request and response messages enclose a NETCONF request sent between the client and the router. The message-id attribute in the <rpc> element is mandatory. This attribute is a string chosen by the sender and encodes an integer. The receiver of the  $<$ rpc> element does not decode or interpret this string but simply saves it to be used in the  $\langle$ rpc-reply> message. The sender must ensure that the message-id value is normalized. When the client receives information from the server, the <rpc-reply> message contains the same message-id.

This example shows how a NETCONF <get-config> and <edit-config> request works for the ISIS configuration.

To retrieve the nsf configuration using Cisco-IOS-XR-clns-isis-cfg:

 $\overline{\phantom{a}}$ 

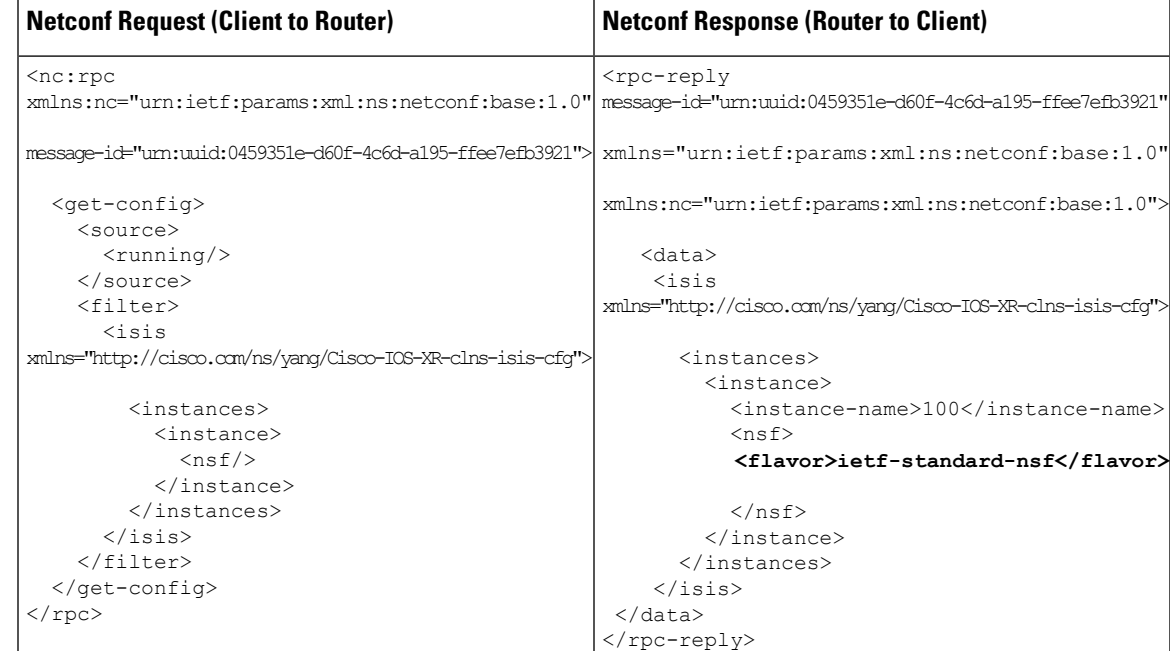

The following displays the command output from the router:

```
RP/0/RP0:ios#show run router isis
Fri Jul 3 22:22:22.150 IST
router isis 100
is-type level-2-only
net 49.0000.0000.0000.0001.00
nsr
nsf ietf
address-family ipv4 unicast
 metric-style wide
 mpls traffic-eng level-2-only
 mpls traffic-eng router-id Loopback1
```
To edit the nsf configuration, using Cisco-IOS-XR-clns-isis-cfg:

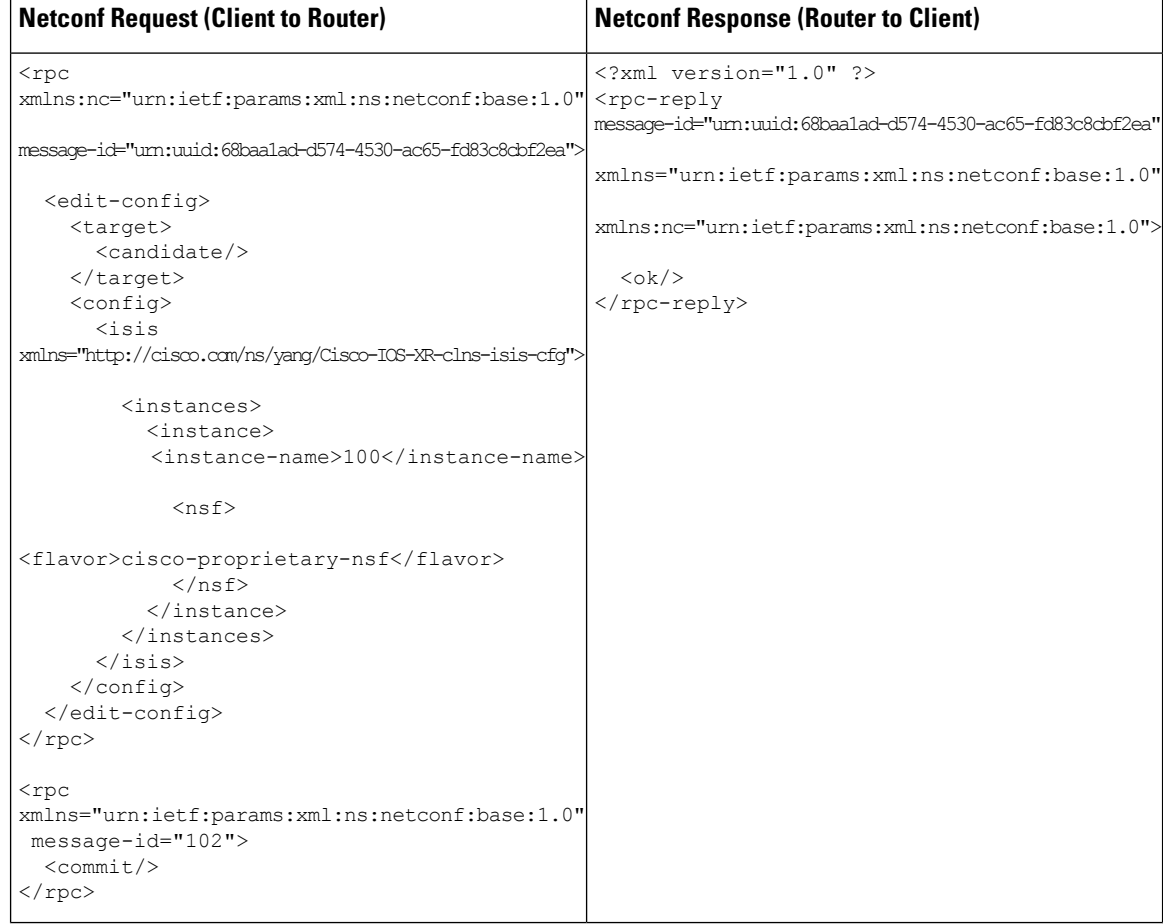

After a successful edit config operation, the router configuration is changed to:

```
RP/0/RP0:ios#show run router isis
Fri Jul 3 22:25:33.793 IST
router isis 100
is-type level-2-only
net 49.0000.0000.0000.0001.00
nsr
nsf cisco
address-family ipv4 unicast
 metric-style wide
 mpls traffic-eng level-2-only
 mpls traffic-eng router-id Loopback1
```
# <span id="page-15-0"></span>**Configure an Interface Port Mode Using Data Model in a NETCONF Session**

NETCONF is an XML-based protocol used over Secure Shell (SSH) transport to configure a network. The client applications use this protocol to request information from the router, and make configuration changes to the router.

The process for using data models involves:

- Obtain the data models.
- Establish a connection between the router and the client using NETCONF communication protocol.
- Manage the configuration of the router from the client using data models.

The following image shows the tasks involved in using data models.

#### **Figure 3: Process for Using Data Models**

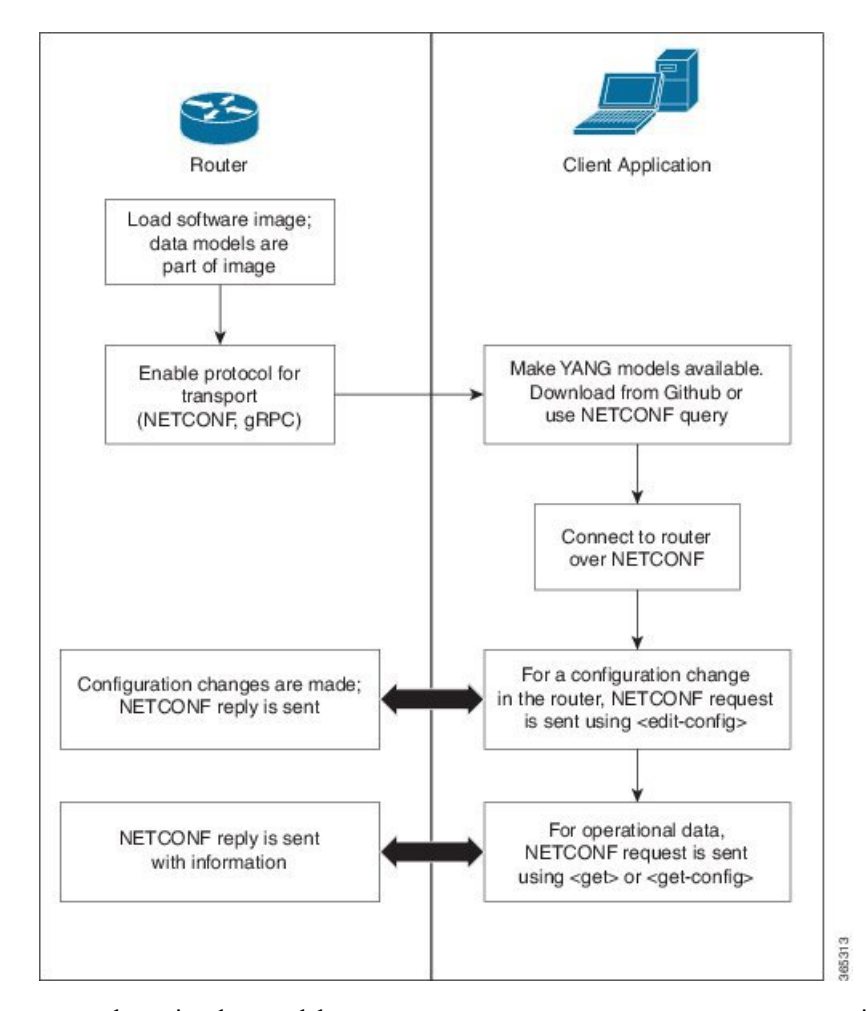

In thissection, you use the native data model Cisco-IOS-XR-portmode-cfg.yang to programmatically configure and verify the port mode of an interface using a NETCONF session.

### **Procedure**

**Step 1** Explore the native configuration model for the port mode configuration on the router.

#### **Example:**

```
RP/0/RP0:ios#show netconf-yang capabilities | in "Cisco-IOS-XR-portmode-cfg"
Mon Aug 24 15:34:14.483 IST
http://cisco.com/ns/yang/Cisco-IOS-XR-portmode-cfg |2020-02-24|
RP/0/RP0:ios#
```
#### **Step 2** Explore the native configuration model on the NETCONF client.

The Cisco-IOS-XR-portmode-cfg is present within Cisco-IOS-XR-ifmgr-cfg. When you load Cisco-IOS-XR-portmode-cfg, the Cisco-IOS-XR-ifmgr-cfg automatically loads and you can find the Cisco-IOS-XR-portmode-cfg when you expand the Cisco-IOS-XR-ifmgr-cfg.

#### **Step 3** Retrieve the current port mode configuration on the router.

```
<?xml version="1.0" ?>
<rpc-reply message-id="urn:uuid:7d7b08bb-a688-4b4a-bf76-b9367bfaa150"
xmlns="urn:ietf:params:xml:ns:netconf:base:1.0"
xmlns:nc="urn:ietf:params:xml:ns:netconf:base:1.0">
  <data>
    <interface-configurations xmlns="http://cisco.com/ns/yang/Cisco-IOS-XR-ifmgr-cfg">
      <interface-configuration>
        <active>act</active>
        <interface-name>Optics0/3/0/6</interface-name>
        <port-mode xmlns="http://cisco.com/ns/yang/Cisco-IOS-XR-portmode-cfg">
          \langleinfo\rangle<rate>none</rate>
            <mapping>none</mapping>
            <framing>opu3</framing>
            <type>otn</type>
          </info>
        </port-mode>
      </interface-configuration>
    </interface-configurations>
  </data>
\langle/rpc-reply>
```
#### **Step 4** Change the port mode configuration using the edit-configuration.

```
<rpc xmlns="urn:ietf:params:xml:ns:netconf:base:1.0" message-id="101">
  <edit-config>
    <target>
      <candidate/>
    </target>
    <config>
      <interface-configurations xmlns="http://cisco.com/ns/yang/Cisco-IOS-XR-ifmgr-cfg">
        <interface-configuration>
          <active>act</active>
          <interface-name>Optics0/3/0/6</interface-name>
          <port-mode xmlns="http://cisco.com/ns/yang/Cisco-IOS-XR-portmode-cfg">
            \langleinfo\rangle<rate>none</rate>
               <mapping>none</mapping>
               <framing>opu2</framing>
               <type>otn</type>
            \langleinfo\rangle</port-mode>
        </interface-configuration>
      </interface-configurations>
    </config>
  </edit-config>
\langle / rpc
```
#### **Step 5** View the updated port mode configuration of the interface.

```
<?xml version="1.0" ?>
<rpc-reply message-id="urn:uuid:a122c79d-1cb0-4a02-b4e2-3cc5c7efef9a"
xmlns="urn:ietf:params:xml:ns:netconf:base:1.0"
xmlns:nc="urn:ietf:params:xml:ns:netconf:base:1.0">
  <data>
```

```
<interface-configurations xmlns="http://cisco.com/ns/yang/Cisco-IOS-XR-ifmgr-cfg">
      <interface-configuration>
        <active>act</active>
        <interface-name>Optics0/3/0/6</interface-name>
        <port-mode xmlns="http://cisco.com/ns/yang/Cisco-IOS-XR-portmode-cfg">
          <info>
            <rate>none</rate>
            <mapping>none</mapping>
            <framing>opu2</framing>
            <type>otn</type>
          </info>
        </port-mode>
      </interface-configuration>
  </interface-configurations>
 </data>
\langle/rpc-reply>
```
## <span id="page-18-0"></span>**Configure Breakouts Using Data Model in a NETCONF Session**

In thissection, you use the native data model Cisco-IOS-XR-portmode-cfg.yang to programmatically configure the breakout for an interface using a NETCONF session.

#### **Procedure**

**Step 1** Explore the native configuration model for the port mode configuration on the router.

#### **Example:**

```
RP/0/RP0:ios#show netconf-yang capabilities | in "Cisco-IOS-XR-portmode-cfg"
Mon Aug 24 15:34:14.483 IST
http://cisco.com/ns/yang/Cisco-IOS-XR-portmode-cfg |2020-02-24|
RP/0/RP0:ios#
```
#### **Step 2** Explore the native configuration model on the NETCONF client.

The Cisco-IOS-XR-portmode-cfg is present within Cisco-IOS-XR-ifmgr-cfg. When you load Cisco-IOS-XR-portmode-cfg, the Cisco-IOS-XR-ifmgr-cfg automatically loads and you can find the Cisco-IOS-XR-portmode-cfg when you expand the Cisco-IOS-XR-ifmgr-cfg.

#### **Step 3** To configure the breakout, use the edit-configuration.

```
<rpc message-id="101" xmlns="urn:ietf:params:xml:ns:netconf:base:1.0">
<edit-config>
<target><candidate/></target>
<config xmlns:xc="urn:ietf:params:xml:ns:netconf:base:1.0">
<interface-configurations xmlns="http://cisco.com/ns/yang/Cisco-IOS-XR-ifmgr-cfg">
  <interface-configuration>
   <active>act</active>
   <interface-name>Optics0/7/0/0</interface-name>
   <port-mode xmlns="http://cisco.com/ns/yang/Cisco-IOS-XR-portmode-cfg">
     <lane-numbers>
      <lane-number>
      <lane-no>1</lane-no>
       <rate>10ge</rate>
       <mapping>none</mapping>
```

```
<framing>packet</framing>
       <type>ethernet</type>
      </lane-number>
     </lane-numbers>
    </port-mode>
   </interface-configuration>
   </interface-configurations>
</config>
</edit-config>
\langle /rpc>
```
When you configure breakouts for ethernet packets through NETCONF, you must explicitly define the rate as "10GE" and the mapping as "None". **Note**

```
Step 4 To view the updated port mode configuration of the interface, use the get option.
```

```
<rpc message-id="101" xmlns="urn:ietf:params:xml:ns:netconf:base:1.0">
<get>
<filter>
<interface-configurations xmlns="http://cisco.com/ns/yang/Cisco-IOS-XR-ifmgr-cfg">
   <interface-configuration>
      <interface-name>Optics0/7/0/0</interface-name>
   </interface-configuration>
    </interface-configurations>
    </filter>
</get>
 \langle / rpc<?xml version="1.0"?>
<rpc-reply message-id="101" xmlns="urn:ietf:params:xml:ns:netconf:base:1.0">
 <data>
  <interface-configurations xmlns="http://cisco.com/ns/yang/Cisco-IOS-XR-ifmgr-cfg">
   <interface-configuration>
    <active>act</active>
    <interface-name>Optics0/7/0/0</interface-name>
    <port-mode xmlns="http://cisco.com/ns/yang/Cisco-IOS-XR-portmode-cfg">
     <lane-numbers>
      <lane-number>
       <lane-no>1</lane-no>
       <rate>10ge</rate>
       <mapping>none</mapping>
       <framing>packet</framing>
       <type>ethernet</type>
      </lane-number>
     </lane-numbers>
    </port-mode>
   </interface-configuration>
  </interface-configurations>
#22
 </data>
</rpc-reply>
```

```
Step 5 (Optional) To delete the breakout, use the edit-config option.
```

```
<rpc message-id="101" xmlns="urn:ietf:params:xml:ns:netconf:base:1.0">
<edit-config>
<target><candidate/></target>
<config xmlns:xc="urn:ietf:params:xml:ns:netconf:base:1.0">
<interface-configurations xmlns="http://cisco.com/ns/yang/Cisco-IOS-XR-ifmgr-cfg">
   <interface-configuration>
   <active>act</active>
    <interface-name>Optics0/7/0/0</interface-name>
    <port-mode xmlns="http://cisco.com/ns/yang/Cisco-IOS-XR-portmode-cfg"
```
#### **xc:operation="delete"**>

```
<lane-numbers>
      <lane-number>
       <lane-no>1</lane-no>
       <rate>10ge</rate>
       <mapping>none</mapping>
       <framing>packet</framing>
       <type>ethernet</type>
      </lane-number>
     </lane-numbers>
    </port-mode>
   </interface-configuration>
   </interface-configurations>
</config>
</edit-config>
\langle /rpc>
```
I

#### **Programmability Configuration Guide for Cisco NCS 4000 Series Routers, IOS XR Release 6.5.x**

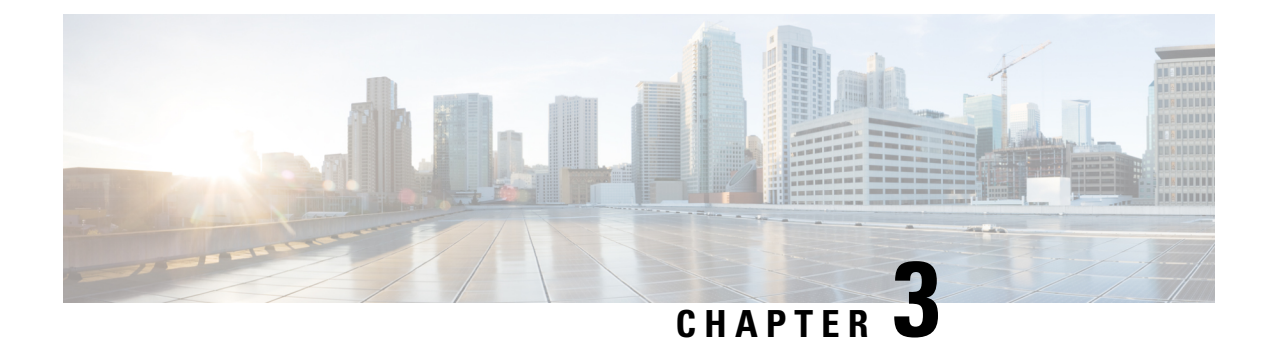

# <span id="page-22-0"></span>**Supported YANG Models**

• YANG [Models,](#page-22-1) on page 19

# <span id="page-22-1"></span>**YANG Models**

#### **Table 2: Feature History**

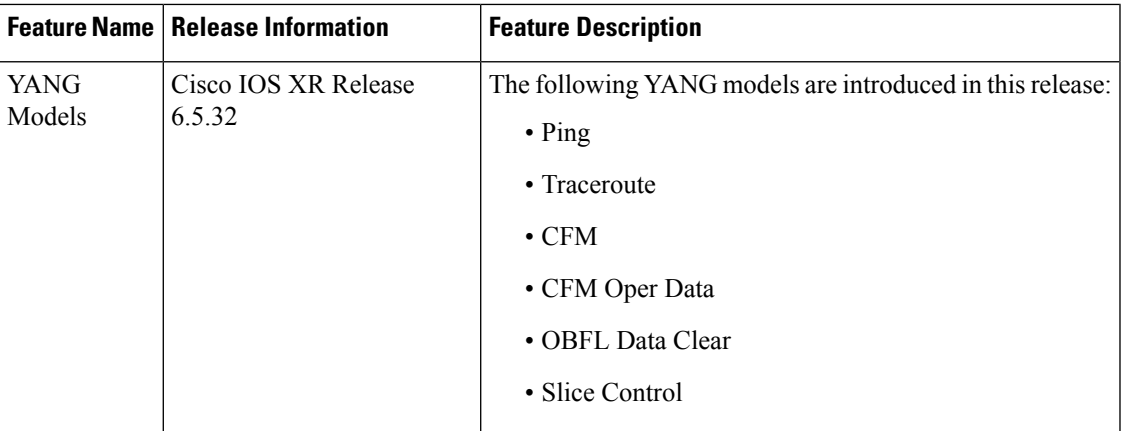

The following table contains the YANG models created for NCS 4000.

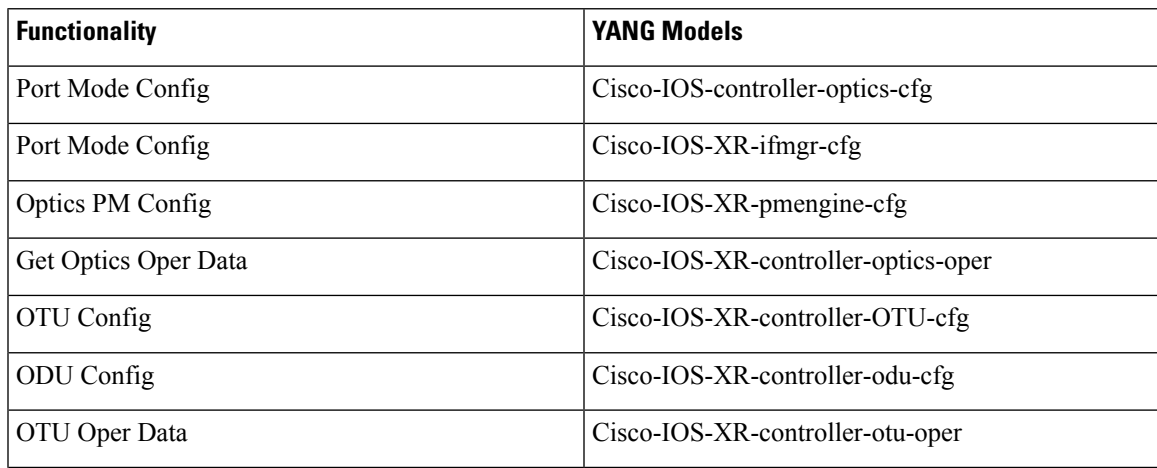

 $\mathbf I$ 

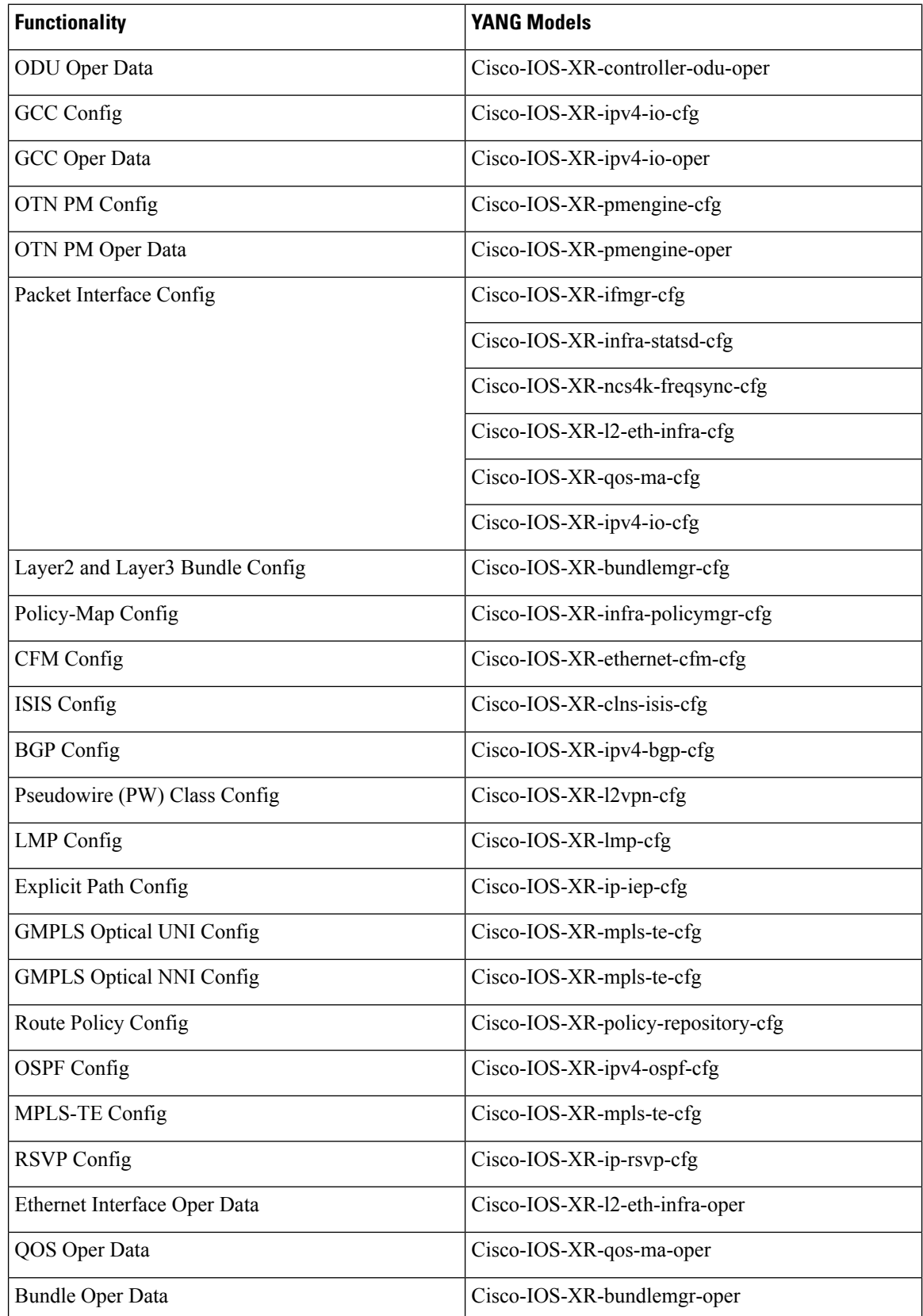

 $\mathbf{l}$ 

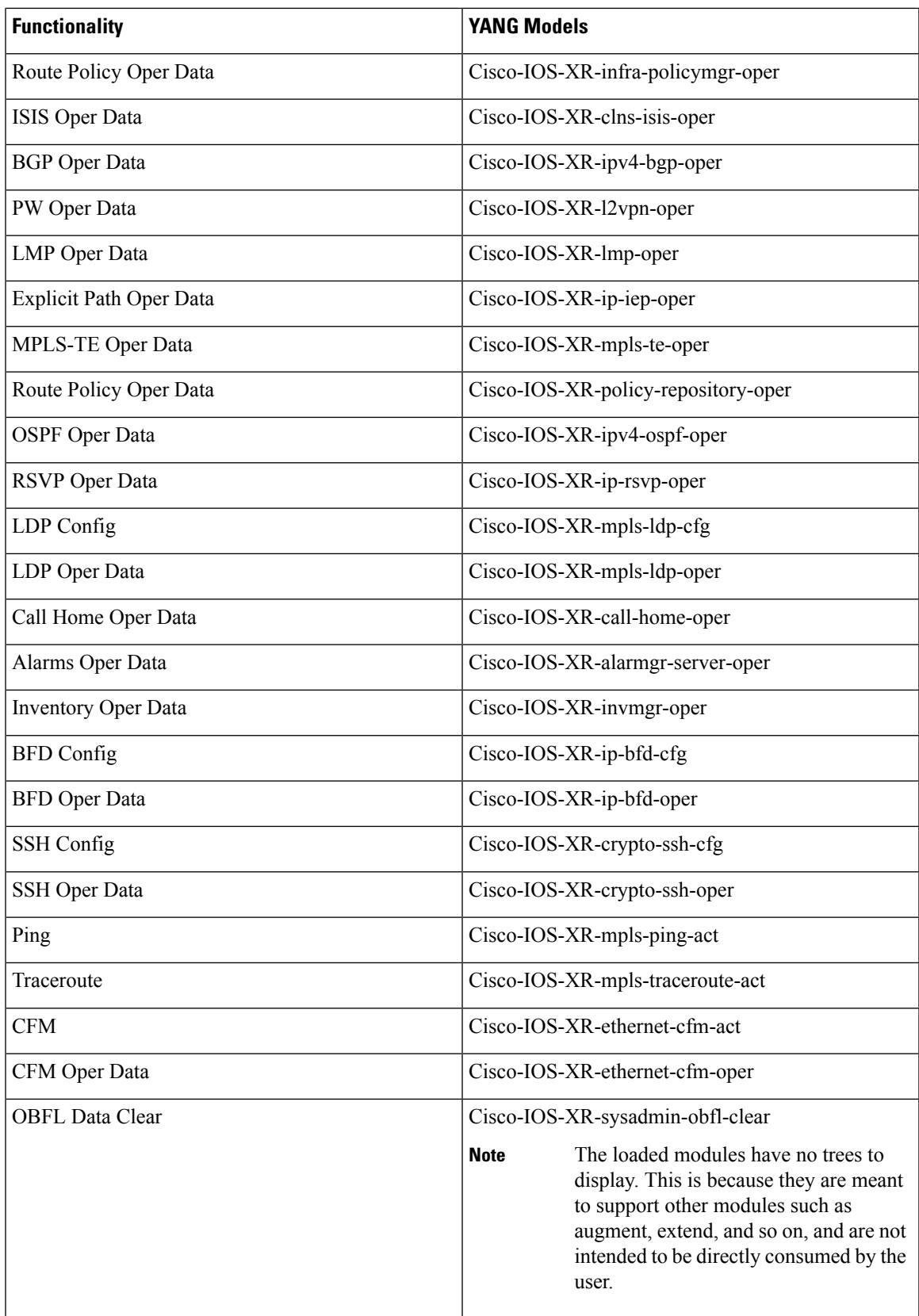

 $\mathbf I$ 

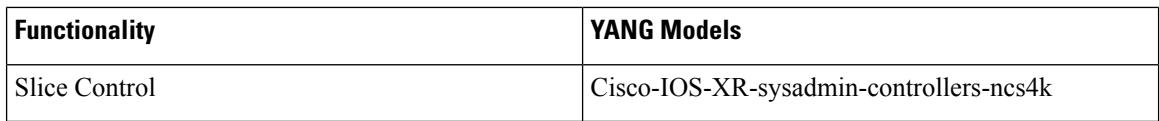

The following Open Config model is supported:

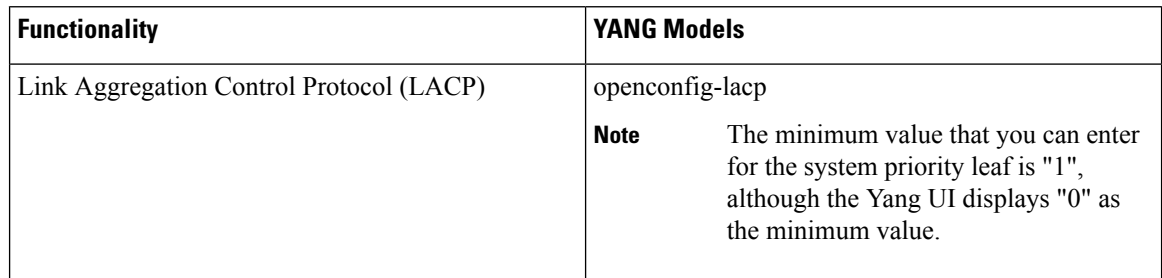